# (6-Logitech 罗技.

Logitech® Wireless Gaming Headset G930 罗技<sup>。</sup>无线游戏耳机麦克风 G930

Setup Guide 设置指南

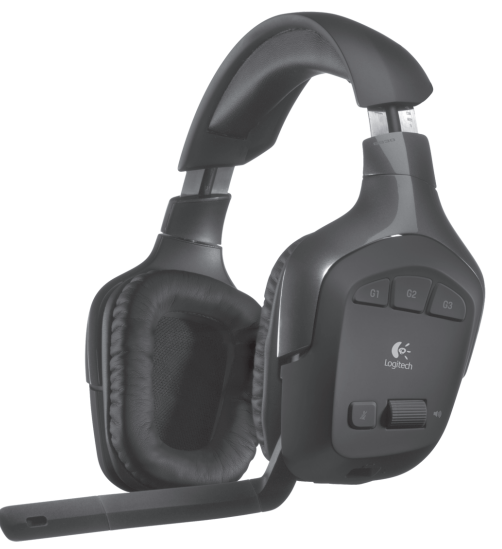

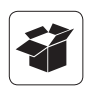

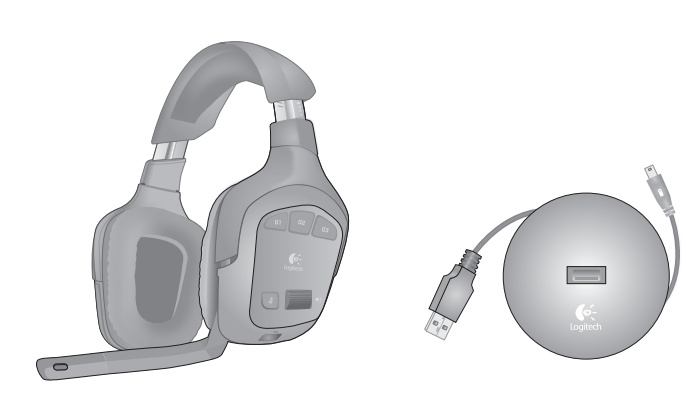

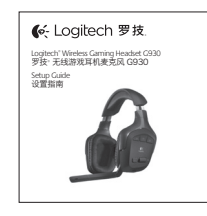

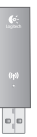

## **Contents /** 目录

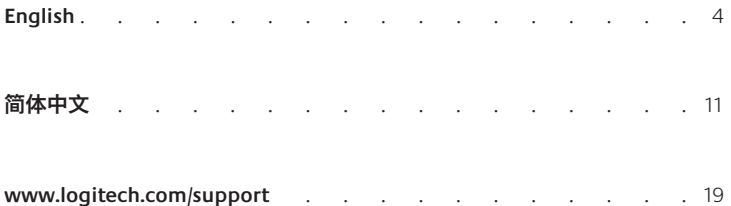

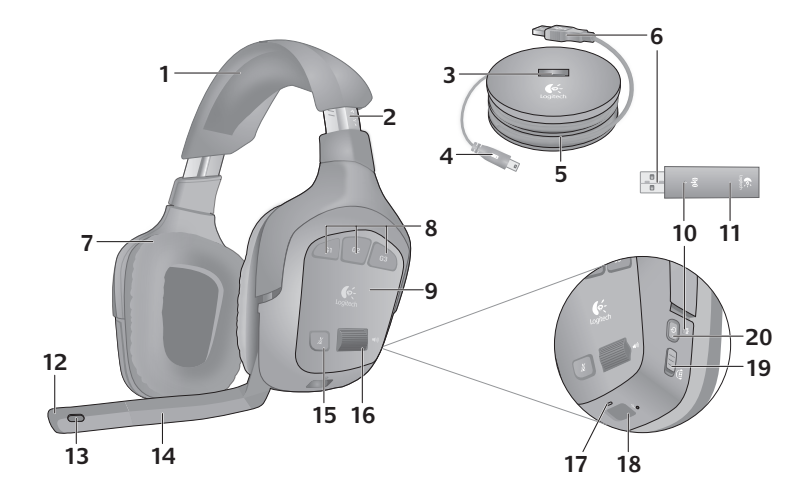

- **1.** Memory foam headband pad
- **2.** Precision headband adjustment
- **3.** Wireless adapter dock
- **4.**  Charging cable
- **5.** Charging base
- **6.** Full-speed USB connection
- **7.**  Plush ear pads
- **8.**  Programmable G-keys
- 4 English
- **9.** Closed-back, noise-isolating ear cups
- **10.** Wireless status light
- 11. Wireless adapter
- 12. Microphone mute light
- 13. Noise-canceling microphone
- 14. Flexible, rotating microphone boom
- **15.** Microphone mute button
- **16.** Volume roller
- **17.** Battery status light
- 18. Charging port
- **19.** Surround sound switch
- 20. Power button

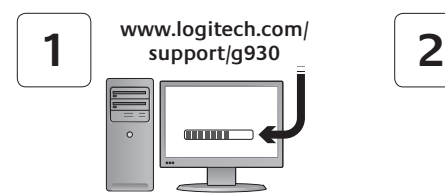

Install the Headset G930 software to enable 7.1 surround sound, G-key configuration, and voice morphing.

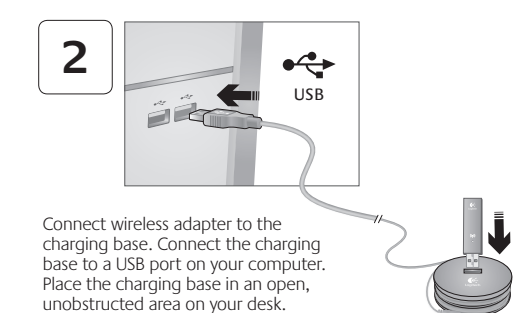

Note: Your headset can work up to 40 feet away from the wireless adapter. Walls, metal objects and other wireless devices may reduce wireless performance.

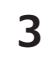

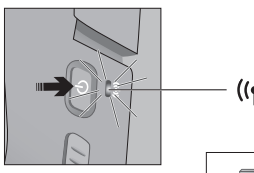

Press the power button to turn on the headset and establish a wireless connection.

Note: The headset comes with a limited charge out of the box. Fully charge the headset before extensive use.

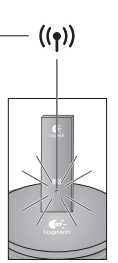

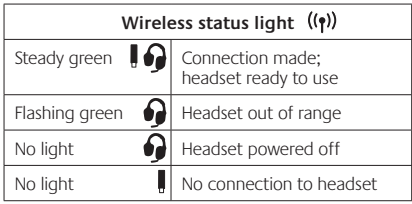

Note: The headset connects only to the included USB wireless adapter.

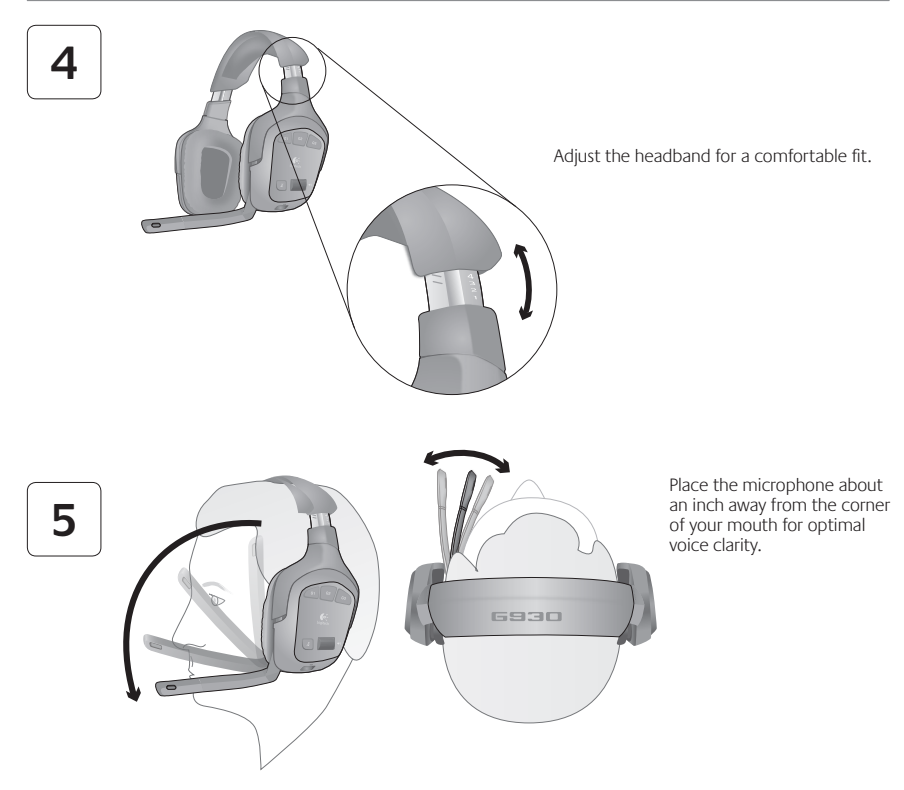

#### **Controls**

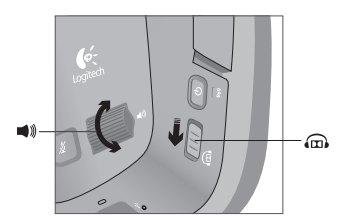

Use the G930 software to program the G-keys. Here are examples of popular actions assigned to G-keys.

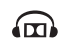

Slide the surround sound switch down to turn on this feature. You must install the included software to activate surround sound.

 $\bigcirc$  Adjust headset volume using the volume roller.

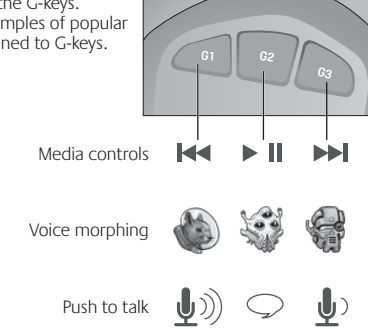

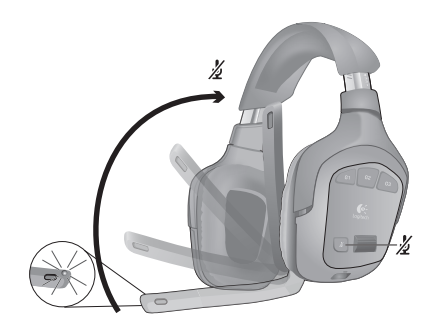

Mute the microphone by rotating the microphone boom to its up position or pressing the microphone mute button. The microphone mute light illuminates when the microphone is muted.

## **Charging**

The internal rechargeable battery gives you up to 10 hours of play time on a full charge. A full charge can take up to two and a half hours. Headset can charge while in use.

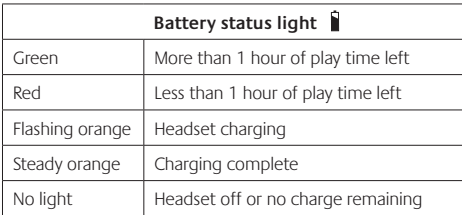

Note: Battery status is also shown in the G930 software.

Note: The headset will play an audible warning when the battery is low. This can be turned off in the software.

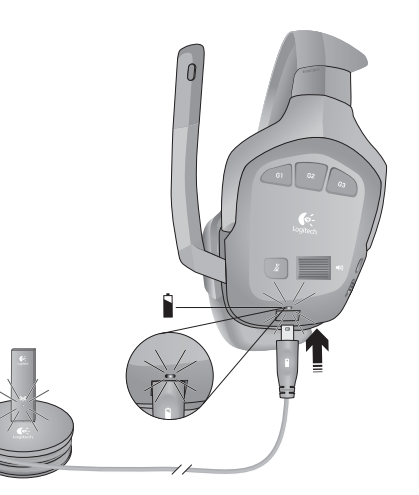

Rechargeable battery is removable for disposal and recycling. Replacement battery available online. See *Important Information* and www.logitech.com/support/G930 for more information.

 $\overline{\phantom{a}}$ 

#### **G930 software**

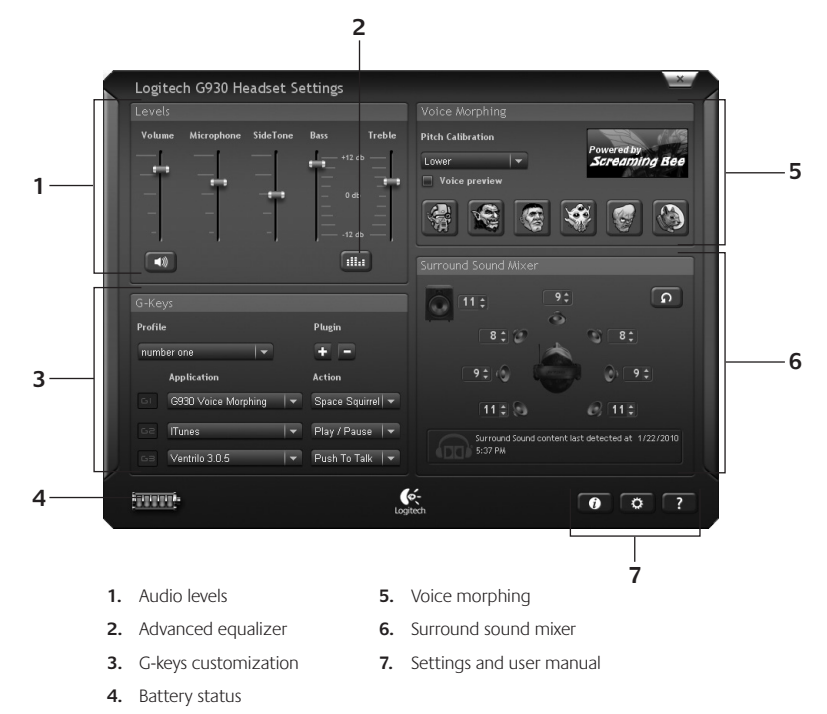

Note: To learn more about your software's features, check out the digital user's manual in the software.

#### **Audio tips**

- For the best listening experience, configure your game or media player audio setting to 7.1 or 5.1 surround sound output, if available. Avoid using settings labeled "headphones" because they do not output surround sound.
- For surround sound playback with movies, ensure your media player has the proper Dolby® or DTS® codecs to output surround sound.
- Use the sidetone setting in the G930 software for a more natural speaking experience by controlling the loudness of your voice back into the headset. This feature does not affect how others hear you.
- Use the advanced equalizer in the software to fine-tune audio playback response.

#### **General-use tips**

- • For optimal wireless performance, plug the wireless receiver into the charging base and place in an open, unobstructed area on your desk. Avoid connecting the wireless receiver to keyboards or monitors, in back of desktop towers, or near other wireless receivers or Wi-Fi routers.
- To charge the headset when your PC is sleeping or off, your PC must power the USB ports in those states. If it does not, adjust your PC power management options to keep your PC on and awake when you want to charge the headset.
- If an application is not recognizing the headset, try quitting the application and relaunching it.
- To get the most from your G930 headset, read the digital user manual found in the software. You can also visit www.logitech.com/support/G930 for more product support.
- To turn off the headset, press and hold the power button for two seconds.

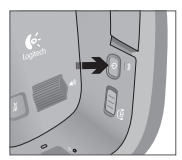

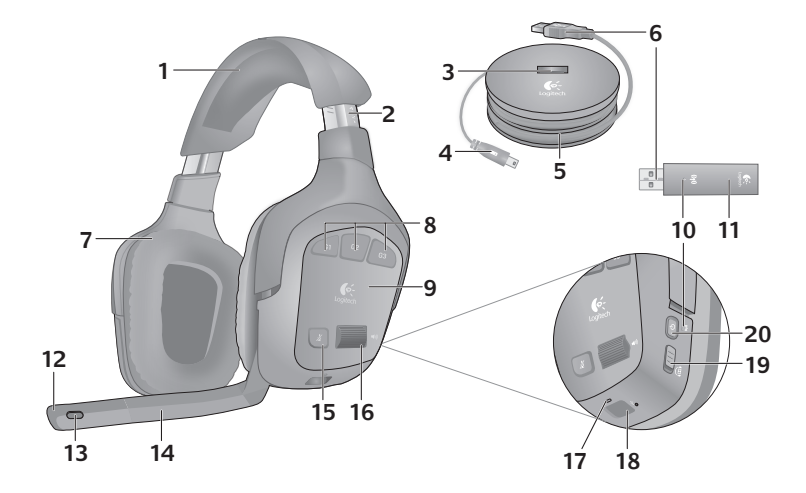

- **1.**  记忆棉头带垫
- **2.**  精确头带调整
- **3.**  无线适配器底座
- **4.**  充电连接线
- **5.**  充电底座
- **6.**  全速 USB 连接
- **7.**  舒适耳垫
- **8.**  可编程 G 键
- **9.**  具备噪音消除功能的封闭 式耳罩
- **10.** 无线状态指示灯
- **11.**  无线适配器
- **12.** 麦克风静音指示灯
- **13.** 具备噪音消除功能的麦克风
- **14.** 可调式旋转麦克风杆
- **15.** 麦克风静音按钮
- **16.** 音量旋钮
- **17.**  电池状态指示灯
- **18.** 充电端口
- **19.** 环绕声开关
- **20.** 电源按钮

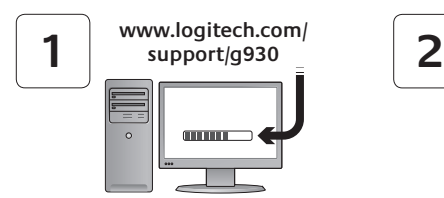

安装耳机麦克风 G930 软件启用 7.1 环绕声、G 键配置和语音转换功能。

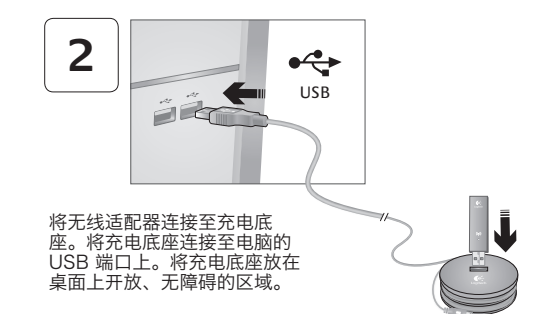

注意:耳机麦克风可在距无线适配器 40 英尺的范围 内工作。墙壁、金属物体和其他无线设备可能会降低无 线性能。

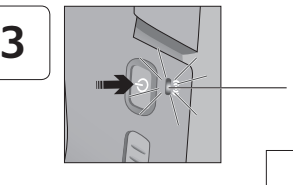

按电源按钮开启耳机麦克风, 建立无线连接。 注意:开箱时耳机麦克风电 量有限。在正常使用前请将耳 机麦克风充满电。

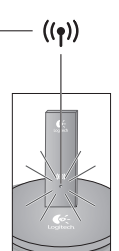

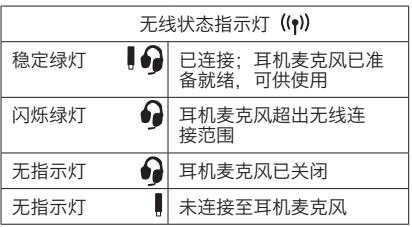

注意:耳机麦克风仅能连接至内置的 USB 无线适配器。

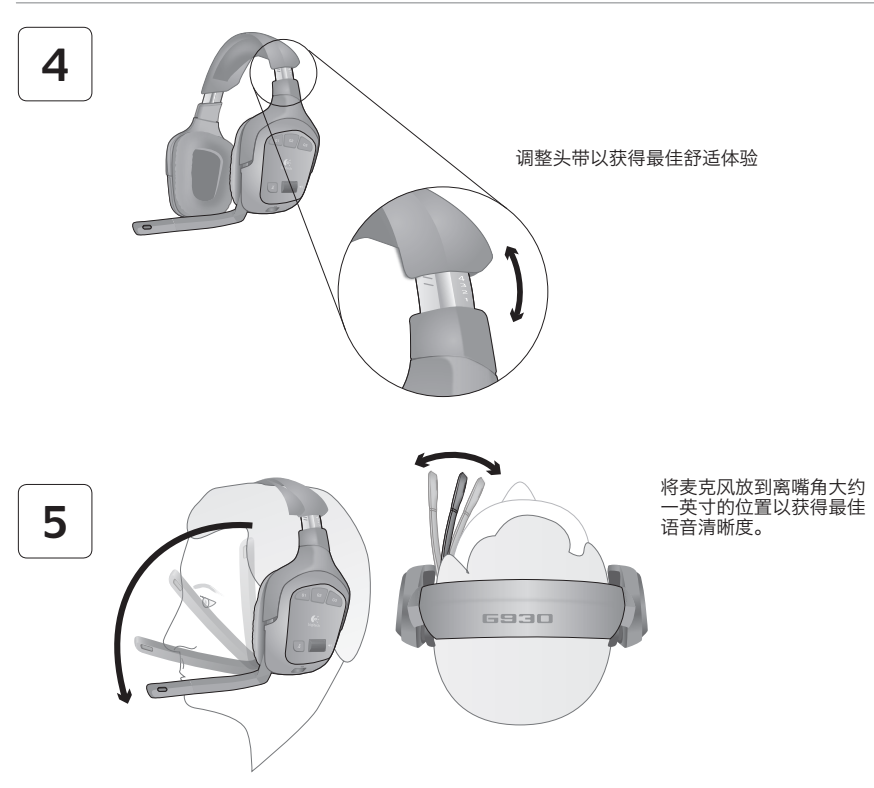

## 控制键

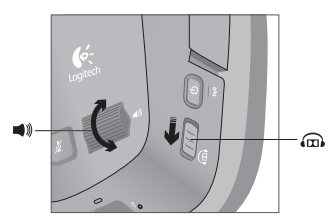

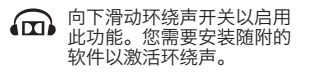

使用音量旋钮调整耳机麦克 ■》风音量。

使用 G930 软件设定 G 键。以下为指定给 G 键 的常见操作示例。 媒体控制键  $\overline{\mathsf{M}}$ ÞШ ÞH  $\sqrt{2}$ 语音转换 $\ket{\psi}$   $\textcircled{1}$ 按住说话

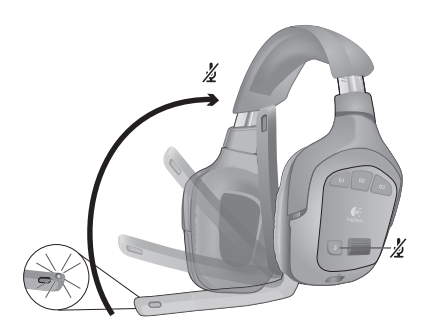

将麦克风杆转到上面位置或按下麦 克风静音按钮设定静音。当麦克风 静音时,麦克风静音指示灯亮起。

### 正在充电

 $\overline{\phantom{a}}$ 

内置可充电电池充满电可支持 10 小时的使用时间。充满电 需要两个半小时。耳机麦克风可在使用时进行充电。

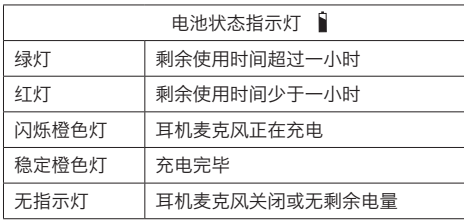

注意:电池状态也显示在 G930 软件中。 注意:电池电量低时,耳机麦克风会发出音响警告声。 可以在软件中将其关闭。

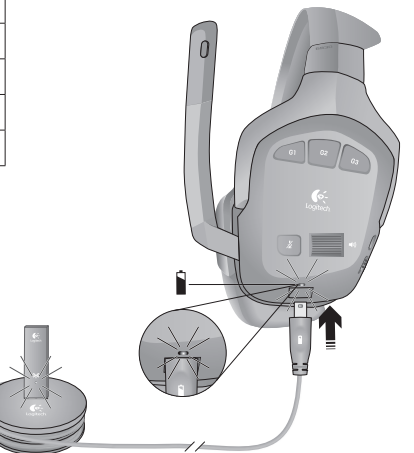

可充电电池可以拆卸以进行回收处理。可在线更换电池。有关详细信息, 请查看重要信息并访问网站 www.logitech.com/support/G930。

## G930 软件

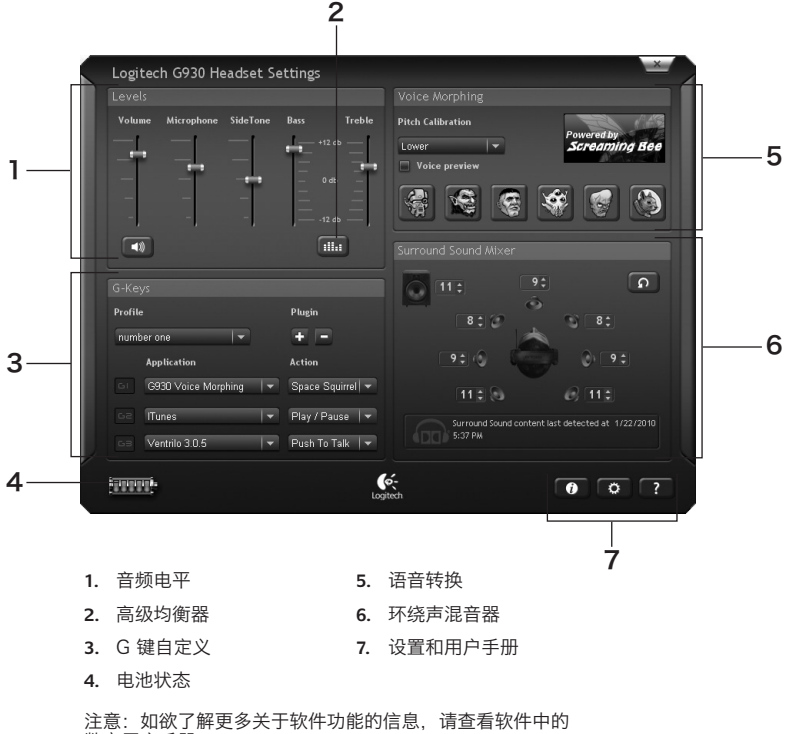

数字用户手册。

#### 音频提示

- • 为了获得最佳听觉体验,如可用,请将游戏或媒体播放器音频设置为 7.1 或 5.1 环绕声输出。避免使 用标签为"耳机麦克风"的设置,因为它们不能输出环绕声。
- 如需感受电影环绕声播放,请确保您的媒体播放器带有可以输出环绕声的 Dolby® 或 DTS® 编码 解码器。
- 使用 G930 软件侧音设置 ,通过控制耳机麦克风说话声音大小获得自然说话体验。该功能不会影响其 他人听您的讲话。
- • 使用软件中的高级均衡器调整音频播放响应。

#### 常用提示

- 为了获得最佳无线性能,请将无线接收器插到充电底座上,并将充电底座放在桌面上开放、无障碍 的区域。避免将无线接收器连接至键盘或显示器,或将其放置于台式机背面或靠近其他无线接收器或 Wi-Fi 路由器的地方。
- 当 PC 睡眠或关机时,如想给耳机麦克风充电,请确保您 PC 的 USB 端口在这两种状态下都通电。 如端口不通电,当您想给耳机麦克风充电时,请调整 PC 电源管理选项,保持 PC 开机并处于唤 醒状态。
- 如果应用程序不能识别耳机麦克风,尝试退出并重启程序。
- 您可通过阅读软件中的数字用户手册以充分利用 G930 耳机麦克风。如欲了解更多产品支持,还可 访问 www.logitech.com/support/G930。
- 按住电源按钮两秒可关闭耳机麦克风。

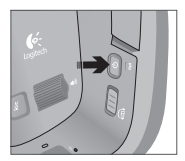

#### **www.logitech.com/support**

Table of Toxic and Hazardous Substances/Elements and their Content

#### 产品中有毒有害物质或元素的名称及含量 根据中国<<电子信息产品污染控制管理办法>>

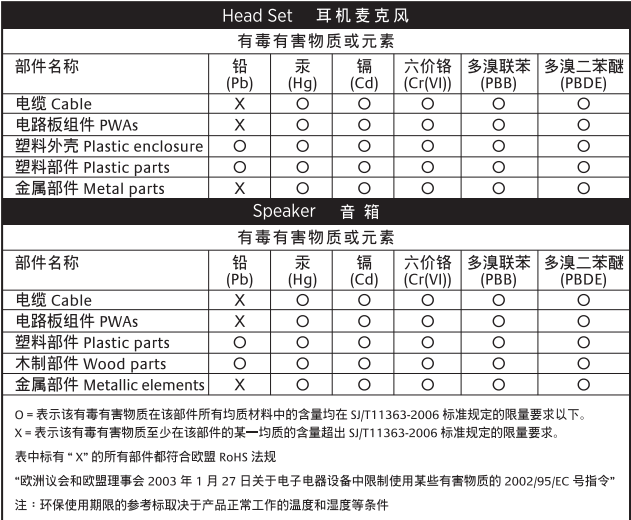

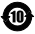

## (c-Logitech 罗技.

**www.logitech.com**

© 2013 Logitech. Logitech, the Logitech logo, and other Logitech marks are owned by Logitech and may be registered. Microsoft, Windows Vista, Windows, and the Windows logo are trademarks of the Microsoft group of companies. Mac and the Mac logo are trademarks of Apple Inc., registered in the U.S. and other countries. Manufactured under license from Dolby Laboratories. Dolby, Pro Logic, and the double-D symbol are registered trademarks of Dolby Laboratories. All other trademarks are the property of their respective owners. Logitech assumes no responsibility for any errors that may appear in this manual. Information contained herein is subject to change without notice.

版权所有 ©2013 年罗技。 罗技、罗技标志、Logitech 和其他罗技商标均归罗技所有,并或已注册。 Microsoft、Windows Vista、Windows 和 Windows 标志是 Microsoft 集团公司的商标。 Mac 和 Mac 图标 是 Apple Inc. 在美国和其他国家注册的商标。 Dolby Laboratories 授权制造。 Dolby、Pro Logic 和双 D 标志是 Dolby Laboratories 的商标。所有其它商标均是其各自所有者的财产。 罗技对于本手册中可能出现的任何错误不承 担任何责任。 本手册中包含的信息如有更改,恕不事先通知。

**620-005016.003**